## **CONTRACTOR WORKER - ACCESS FOR ONLINE INDUCTION**

This guide allows contractor workers to access and complete the Isaac Regional Council Online Induction. The induction comes in two parts, a video and an assessment, and takes approximately 30 minutes.

1. To complete the Induction, open the link below and add your unique identifier and date of birth to log in.

<https://isaacsmart.luciditysoftware.com.au/home/login/competency>

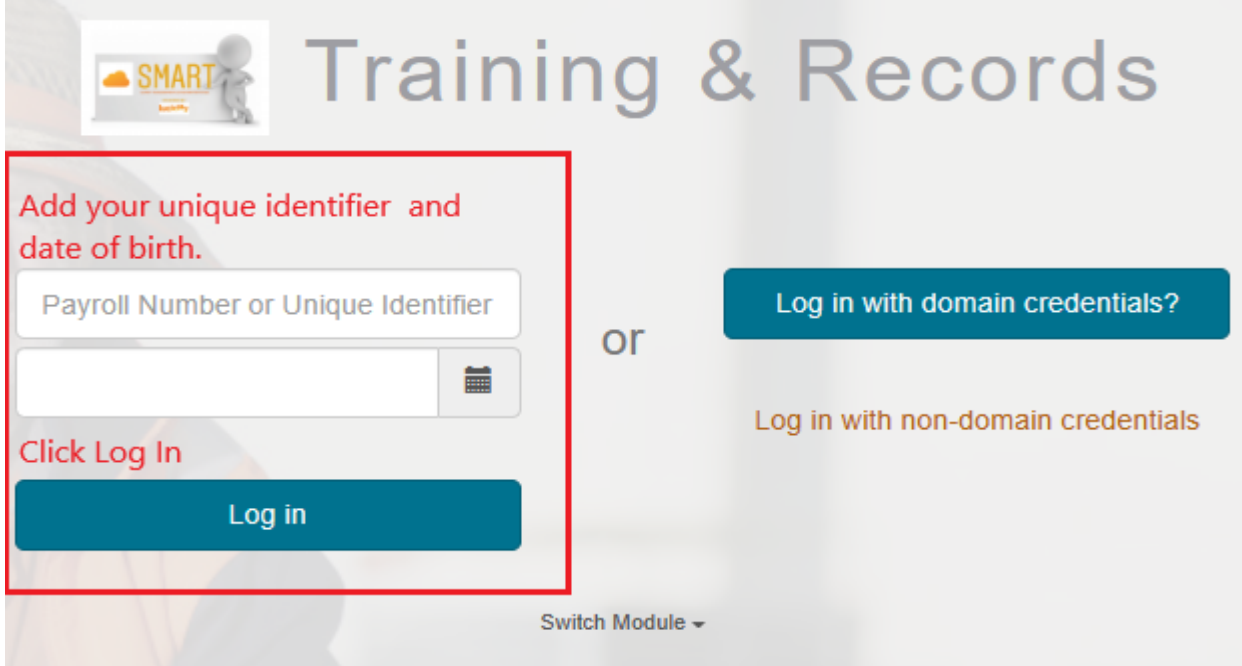

2. Click **'Start training'** located at the right of the competency

## **Training & Records SMAR1** Training & Records  $\sim$ **My Training** Actions

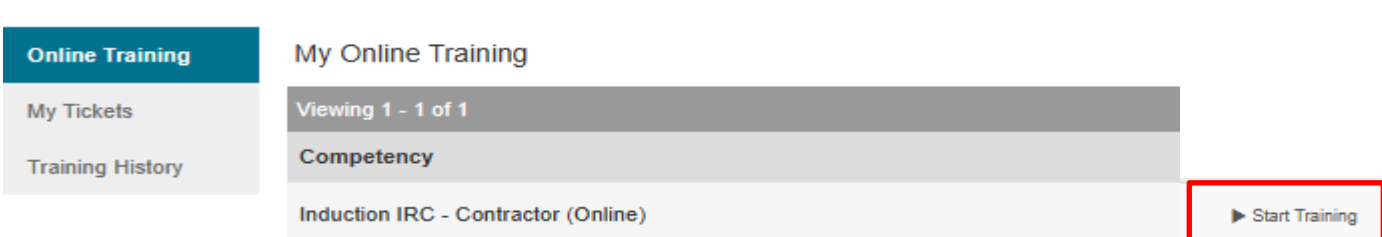

3. Click '**START' and** '**VIEW'** to watch the video.

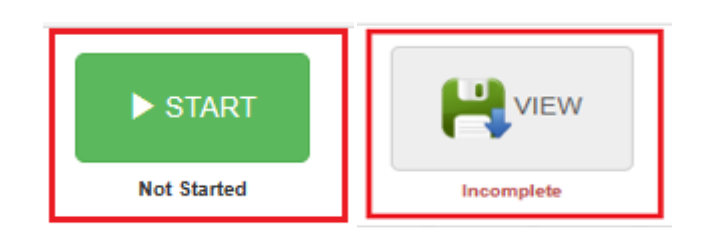

Doc Number: CORP-GDS-114 Date Effective: 08/02/2022 This document is uncontrolled when printed.

**ISAAC.QLD.GOV.AU** ISAAC REGIONAL COUNCIL ABN 39 274 142 600

Document Owner: Safety & Resilience Version # 6 ECM # 4478414 Page **1** of **2**

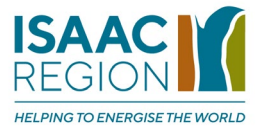

- 4. When you finish the video, close the window to take you back to the assessment.
- 5. Start the assessment

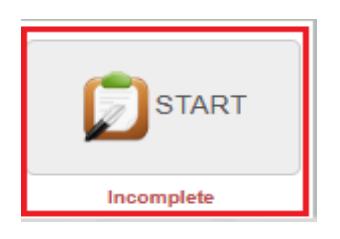

6. When you finish the assessment, tick the box, and submit the declaration.

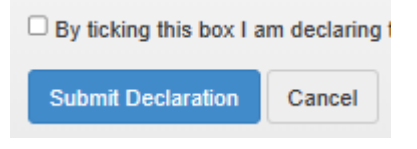

7. You must **print and sign your induction card**, which must be carried with you when attending Isaac Regional Council Sites.

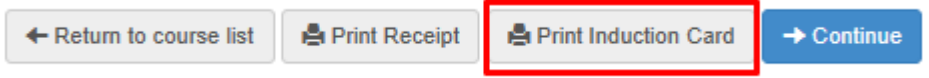

## **Hint**

If you misplace your Induction card, log in using the credentials in step 1.

Click the '**Training History'** tab and select '**Actions'** at the right to reprint your card.

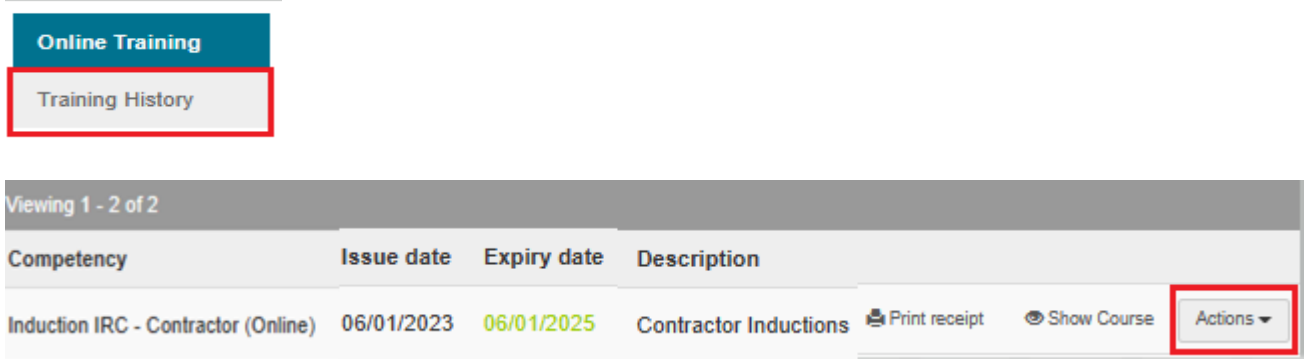

If you require assistance, please contact your company contractor representative.

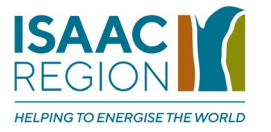